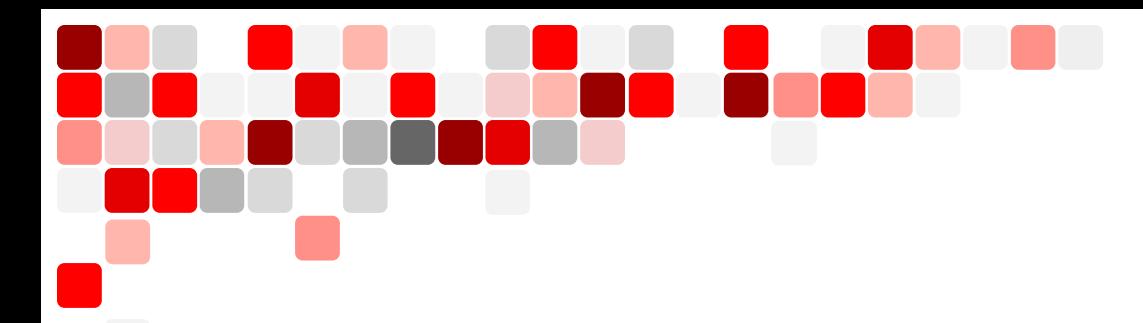

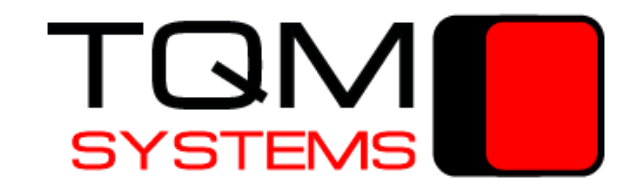

# **DevOps в BAF** Тестирование и контроль качества

кода на BAF

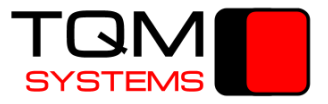

### **DevOps - не профессия, но культура**

Development and Operations

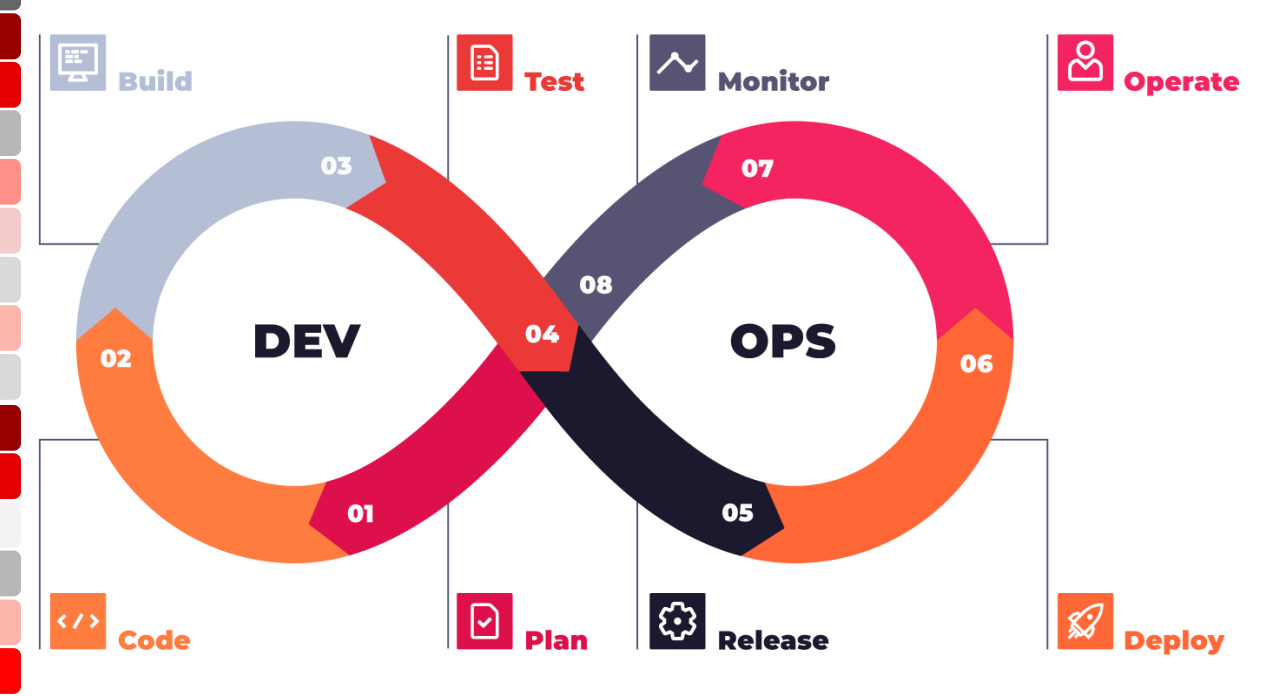

**[devops-manifesto](https://sites.google.com/a/jezhumble.net/devops-manifesto/)**

### **С чего начать DevOps в мире BAF**

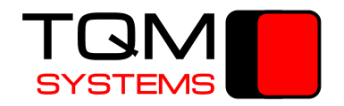

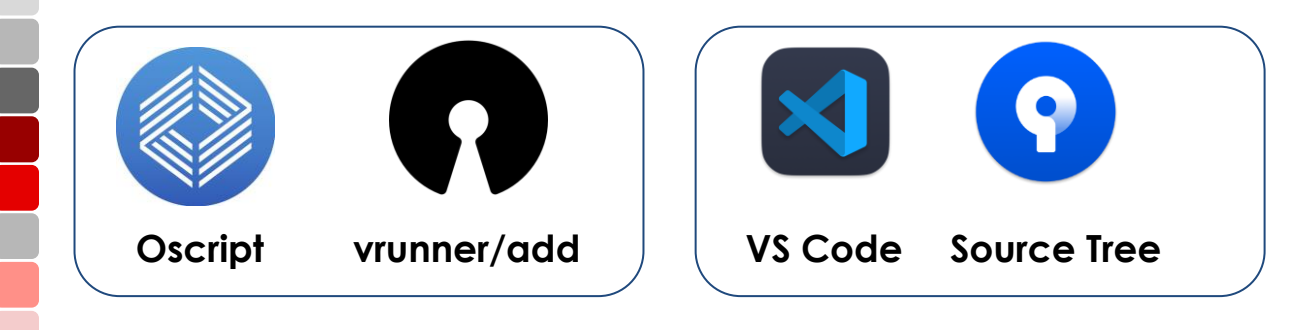

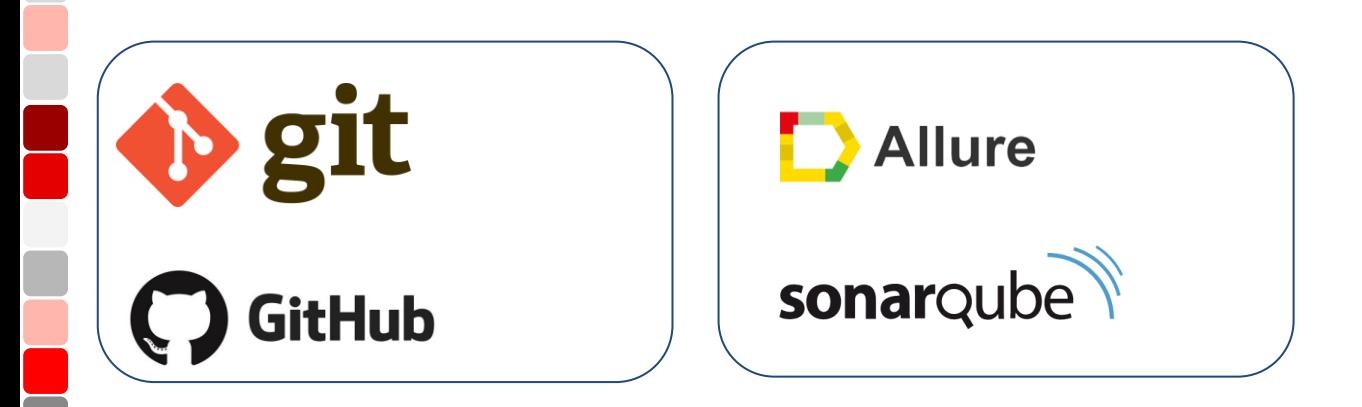

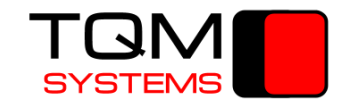

#### **Процесс проверки кода**

Œ

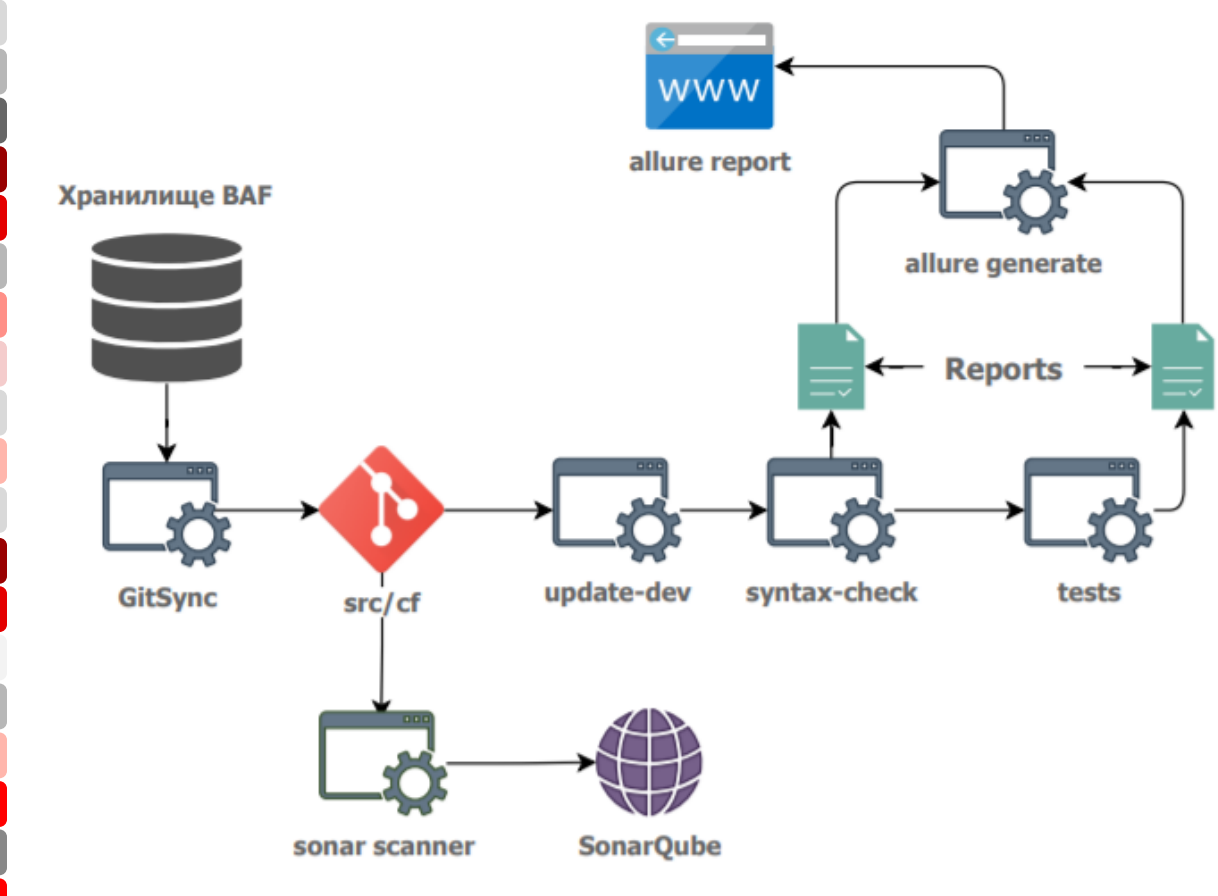

#### **Правильная структура проекта**

**SYSTEMS** 

#### Пример организации проектного репозитория

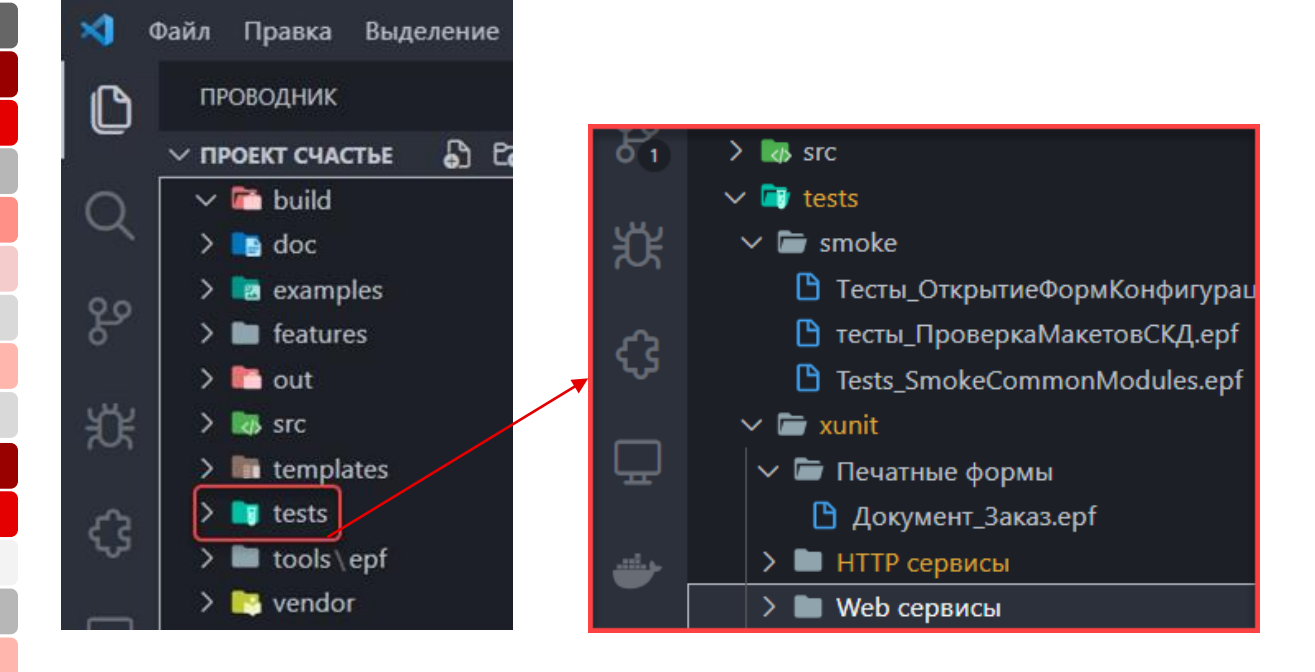

Используется редактор Visual Studio Code

#### **Пример unit-теста**

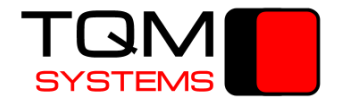

Процедура Тест\_ВыполнитьМетодGETИВернутьНоменклатуру() Экспорт

```
СтруктураДанных = ГенерацияДанных.СоздатьДанныеПоМакетам(ЭтотОбъект, "Ссылки");
        ПараметрыАвторизаци = НовыеПараметрыАвторизации();
        \PiараметрыHTTP = Hовые\PiараметрыHTTP();
        HTTPСоединение = Новый HTTPСоединение(
                         ПараметрыHTTP.Сервер,,
                         ПараметрыАвторизаци.Пользователь,
                         ПараметрыАвторизаци.Пароль,,
                         ПараметрыHTTP.Таймаут);
        Заголовки = Новый Соответствие;
        HTTPЗапрос = Новый HTTPЗапрос(СтрШаблон("hs/Products/%1", СтруктураДанных.Колбаса.Код),
        HTTPОтвет = HTTPСоединение.ВызватьHTTPМетод("GET", HTTPЗапрос);
        // проверка на правильный код ответа
        Ожидаем.Что(HTTPОтвет.КодСостояния).Равно(200);
        ТелоСтрокой = HTTPОтвет.ПолучитьТелоКакСтроку();
        ЧтениеXml = Новый ЧтениеXML;
        ЧтениеXml.УстановитьСтроку( ТелоСтрокой );
        _Значение = ФабрикаXDTO.ПрочитатьXML(ЧтениеXml);
        ЧтениеXml.Закрыть();
// блок проверок утверждений
        Ожидаем.Что(_Значение).ИмеетТип(Тип("ОбъектXDTO"));
        Ожидаем.Что(_Значение.CatalogObject_Товары.Code).Равно(СтруктураДанных.Колбаса.Код);
        Ожидаем.Что(_Значение.CatalogObject_Товары.Описание).Равно(СтруктураДанных.Колбаса.Описани
```
е);

КонецПроцедуры

Заголовки);

r i

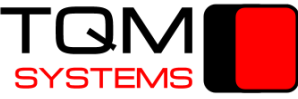

### **Allure отчет о результатах тестирования**

**ALLURE REPORT 22.07.3990** 10:43:42 - 13:44:42 (719162d 03h) 39.47% 38 тестовых сценариев ТРЕНД  $40 35 30 25 20 15 10 5 0 -$ 

 $\blacksquare$ 

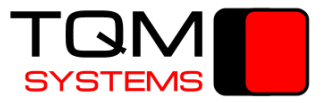

#### **Отчеты о результатах тестирования**

Детальное описание причины сломанного unit-теста

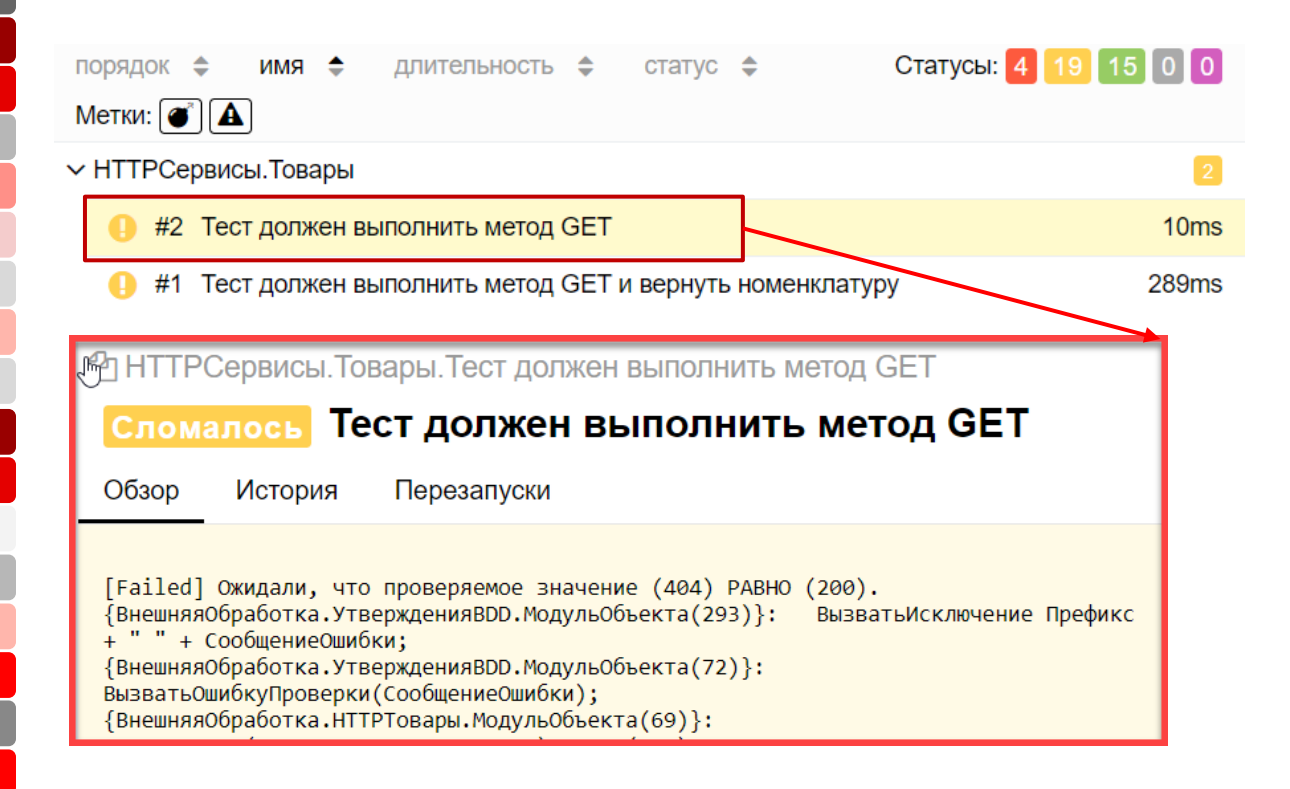

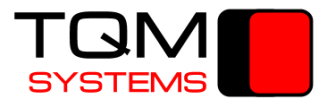

#### **Помещаем внешние отчеты и обработки в Git**

Применяем подход: Все есть код

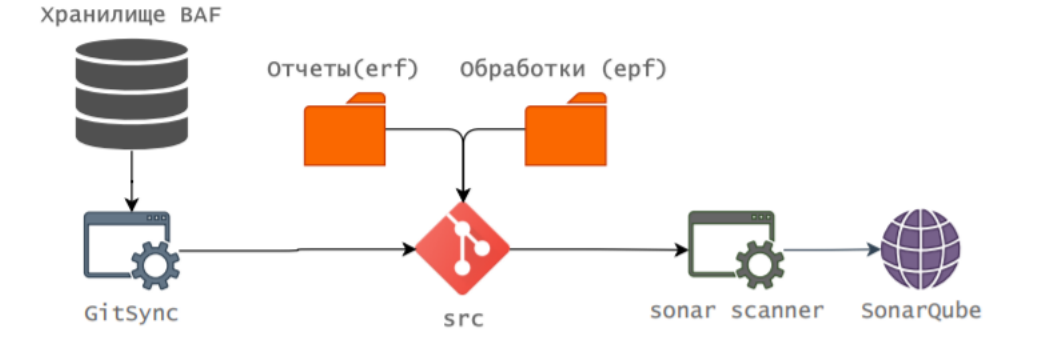

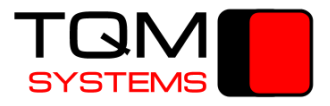

### **Версионирование внешних обработок**

Задача: доработать внешнюю обработку "Импорт Данных"

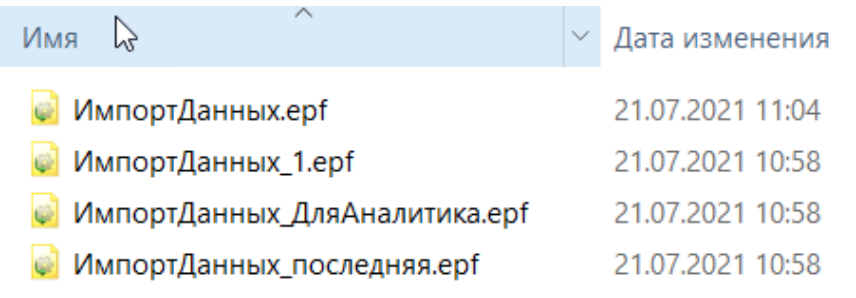

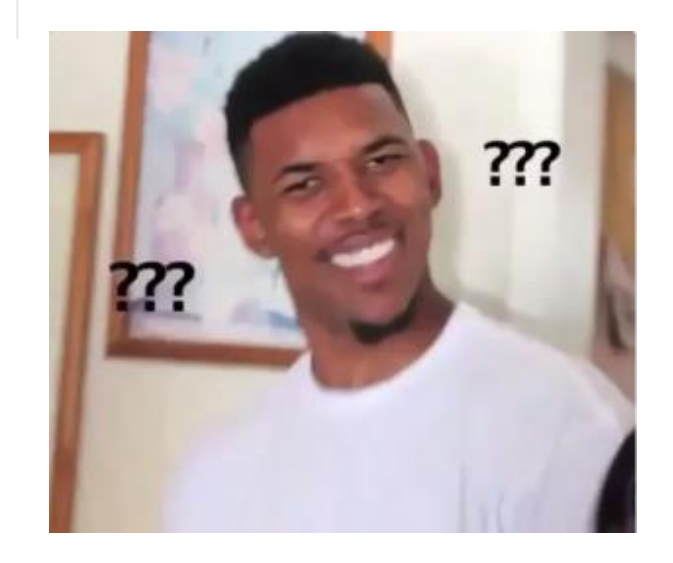

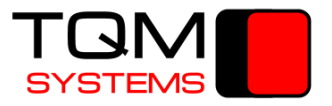

### **GitFlow Workflow**

L.

Рабочий процесс, помогающий вести непрерывную разработку программного обеспечения и внедрять методики [DevOps.](https://www.atlassian.com/ru/devops/what-is-devops)

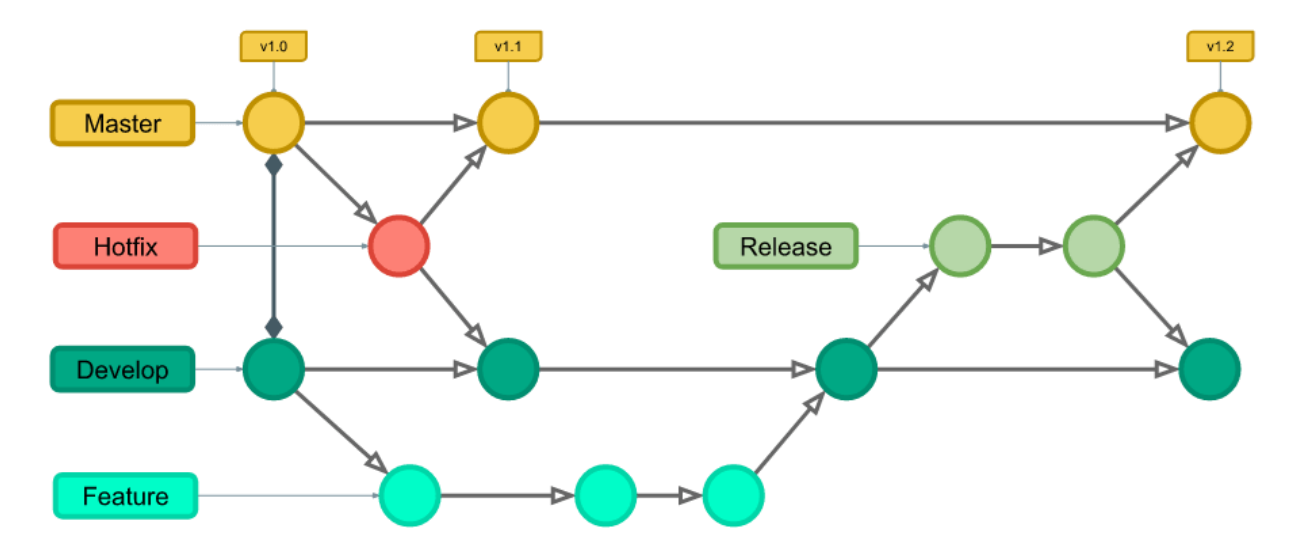

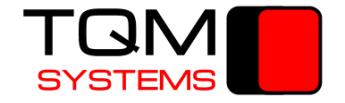

### **Используем git hooks/pre-commit**

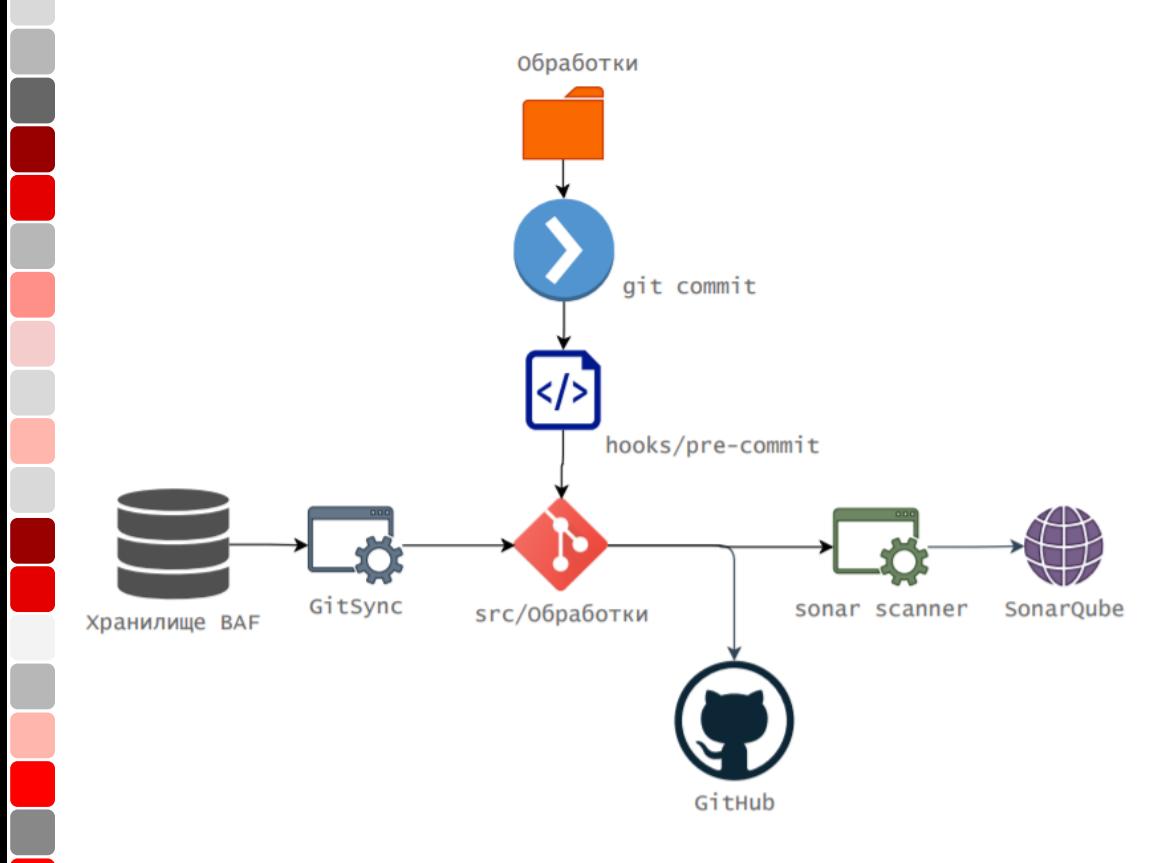

### **Использование pre-commit hooks**

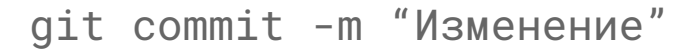

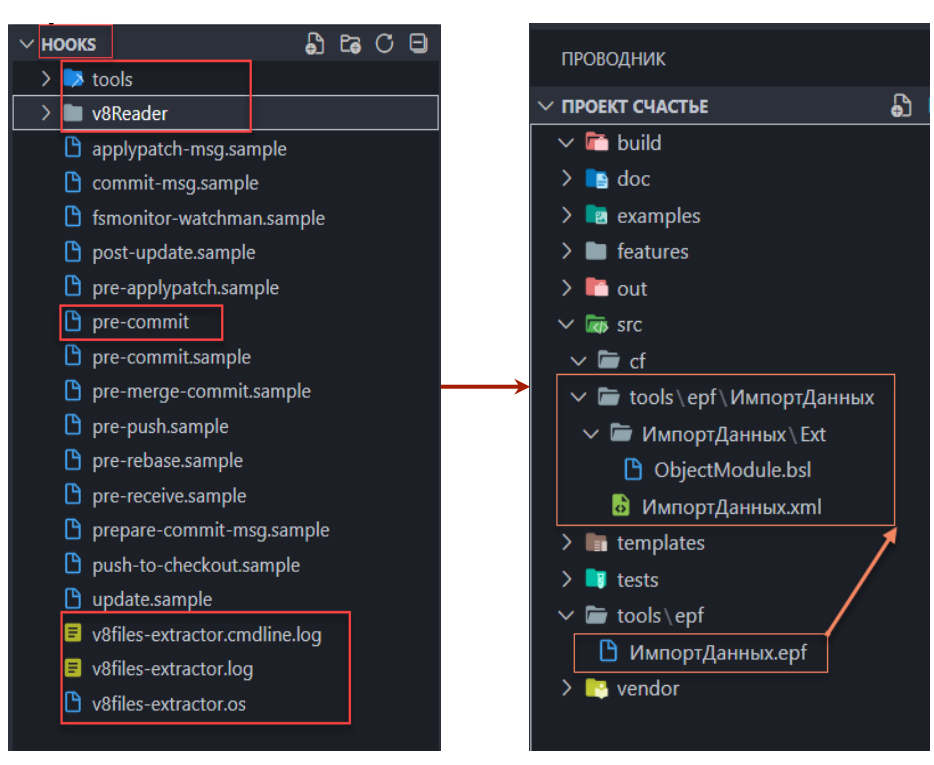

Используется редактор Visual Studio Code

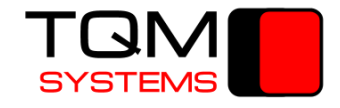

### **Храним обработки по GitFlow**

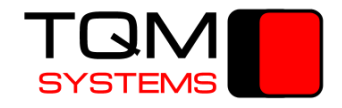

Использование веток master/develop/feature

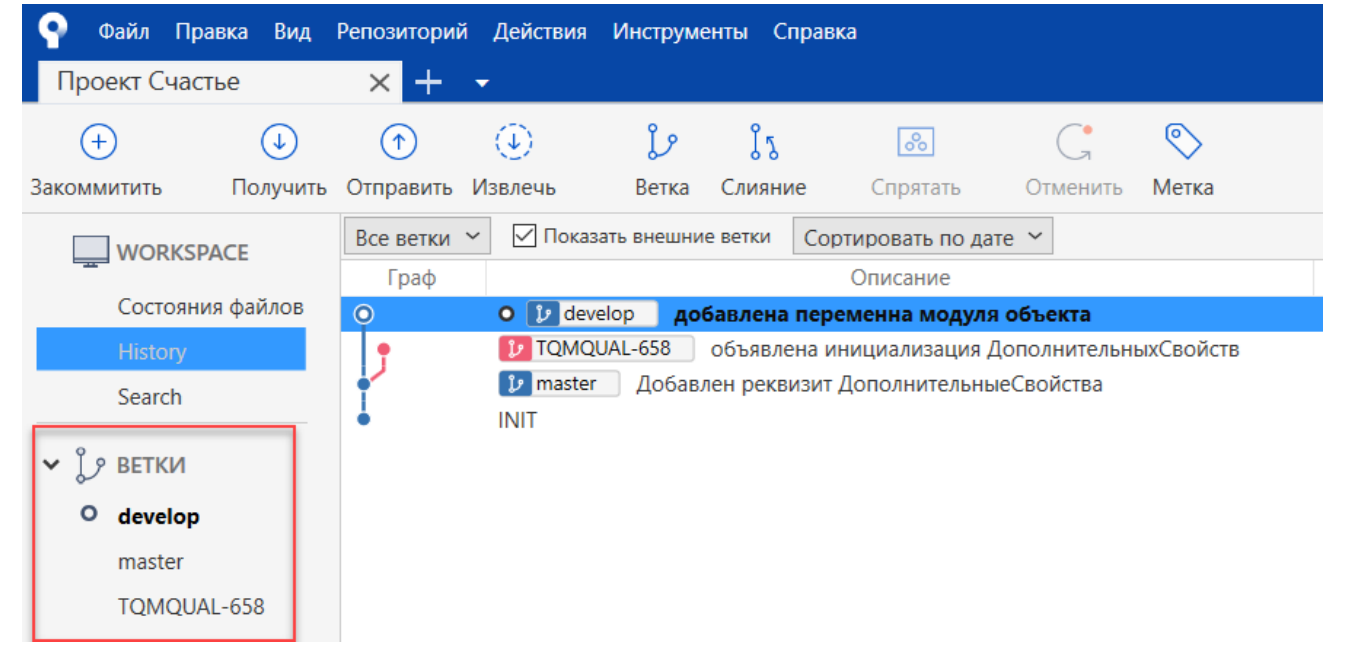

Используется Source Tree

 $\blacksquare$ 

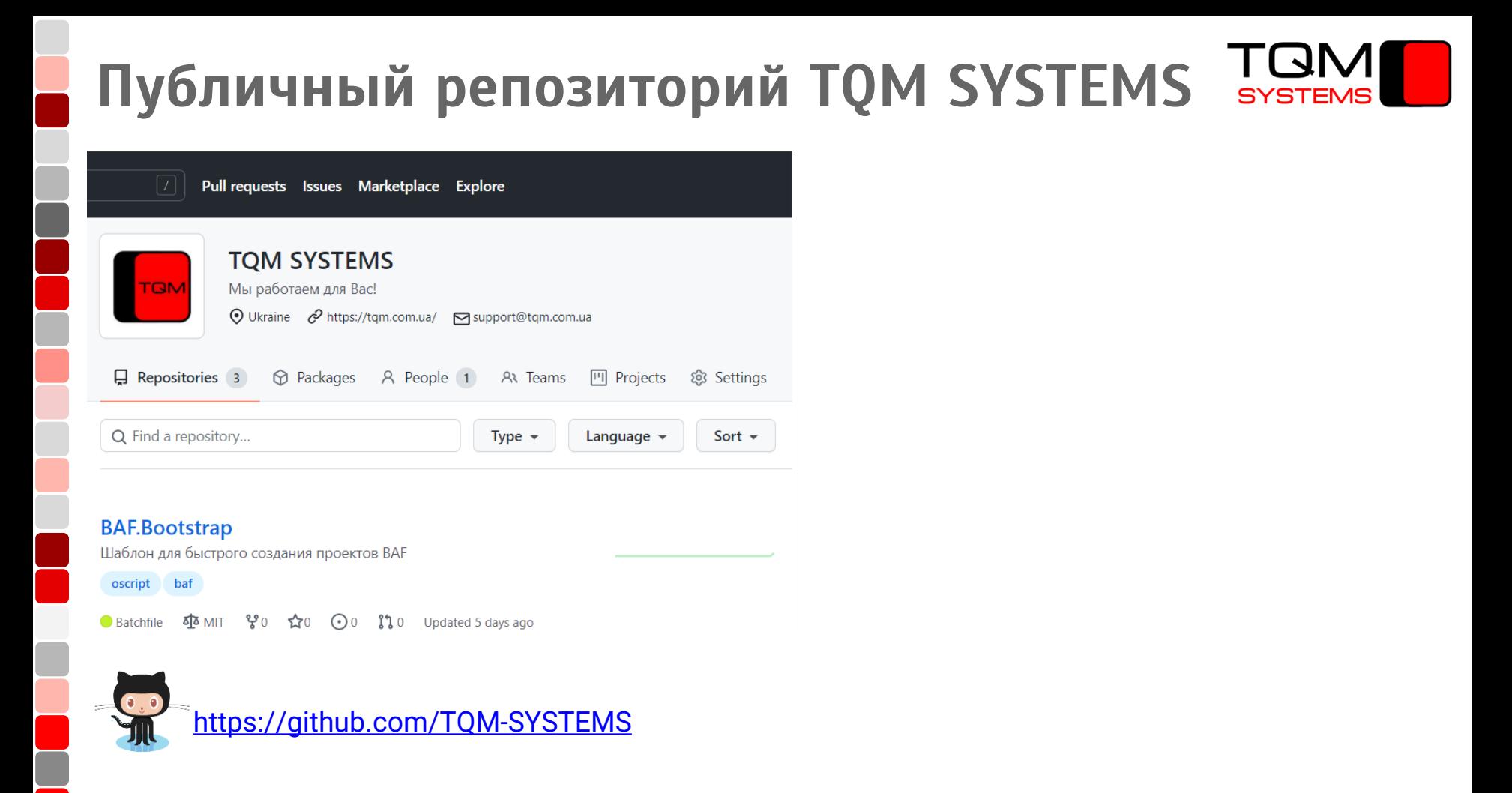

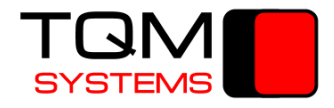

#### **Telegram - чат "Сообщество автоматизаторов"**

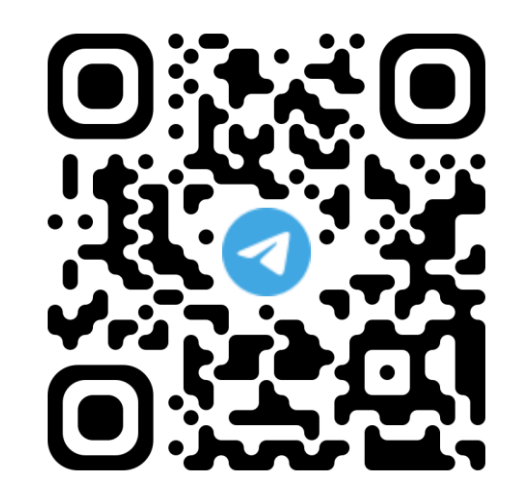

L.

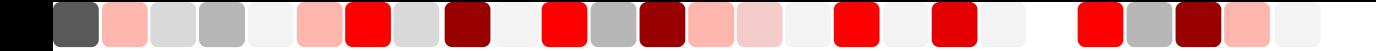

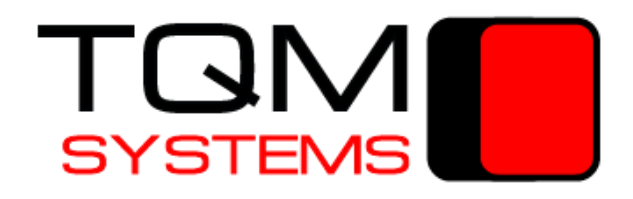

## Мы работаем для Вас!

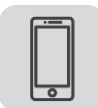

+38 (044) 230-87-50

+38 (095) 179-06-08

+38 (068) 380-14-25

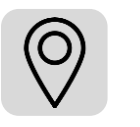

ул.Волошская, 51/27 офис 83

Киев 04080, Украина

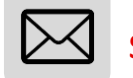

[sales@tqm.com.ua](mailto:sales@tqm.com.ua)

mzosim[@gmail.com](mailto:sales@tqm.com.ua)

**[tqm.com.ua](http://tqm.com.ua/company/contacts)**